## **Инструкция по прохождению опроса**

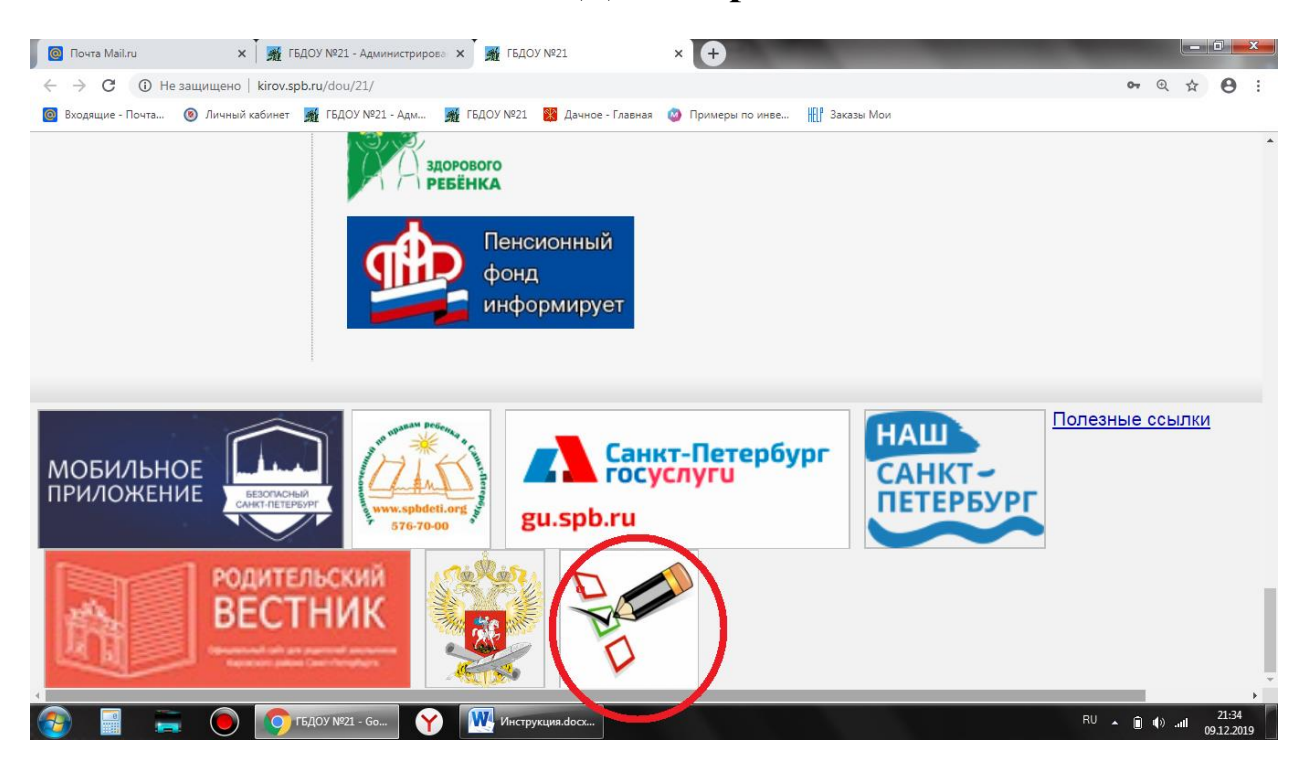

## **На сайте нашего ДОУ перейти по ссылке:**

## Откроется сайт:

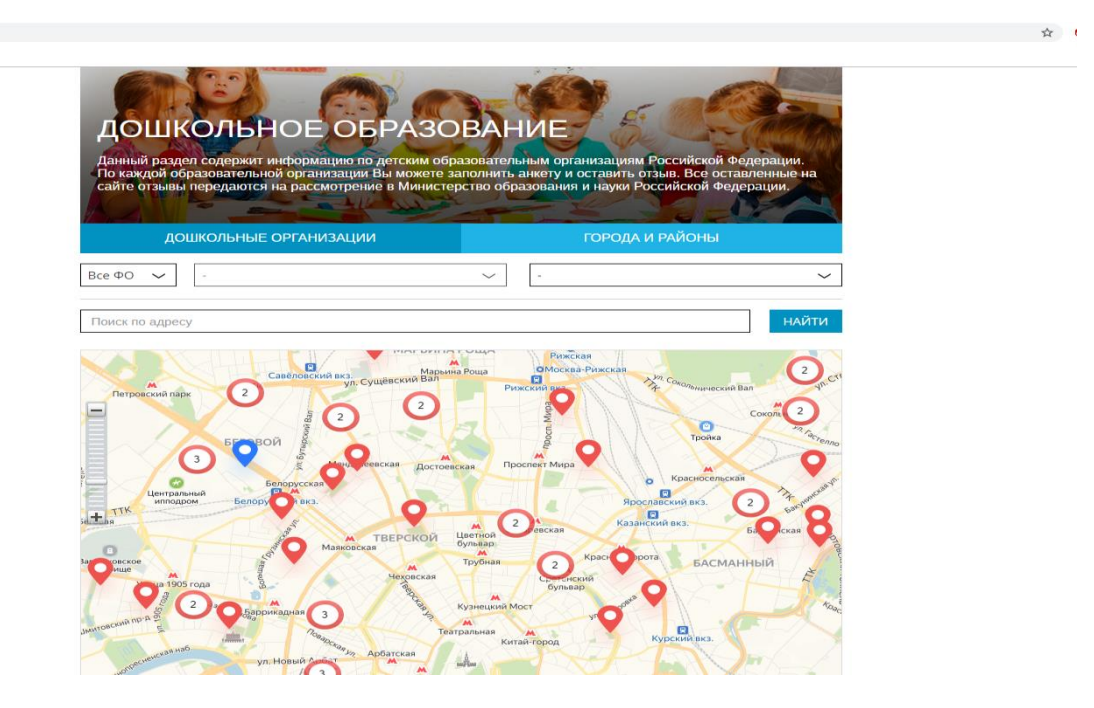

Выбрать Федеральный округ (ФО):

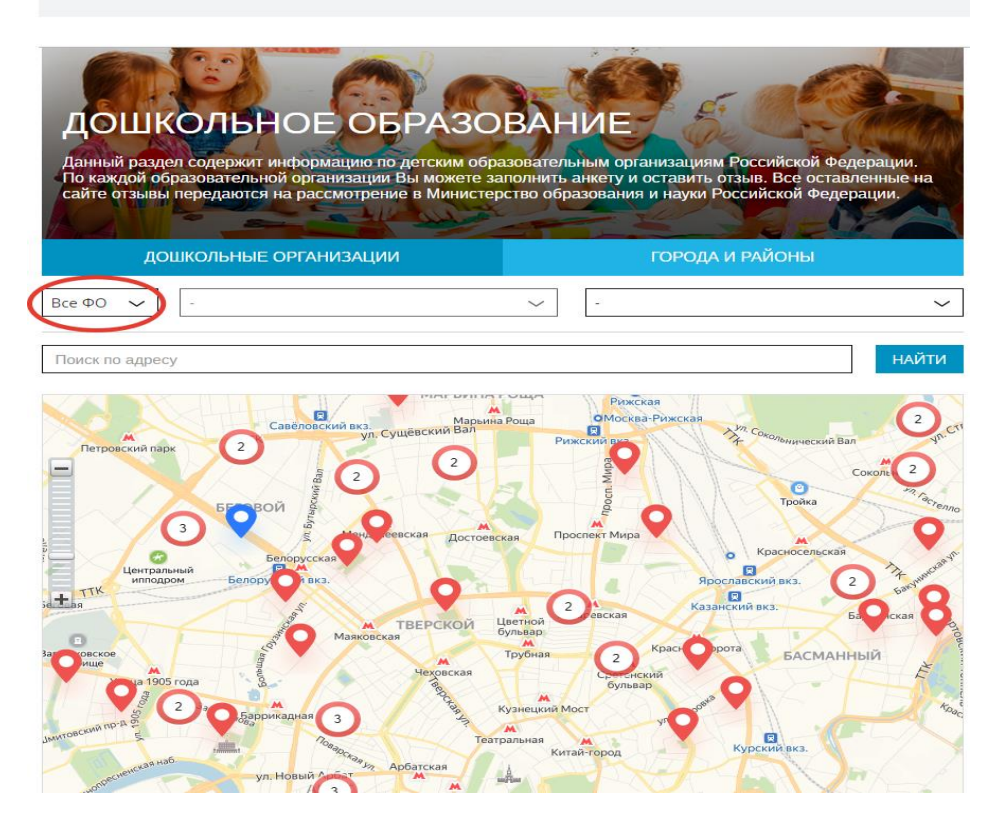

В открывшемся окне выбираете Северо-Западный Федеральный округ (СЗФО):

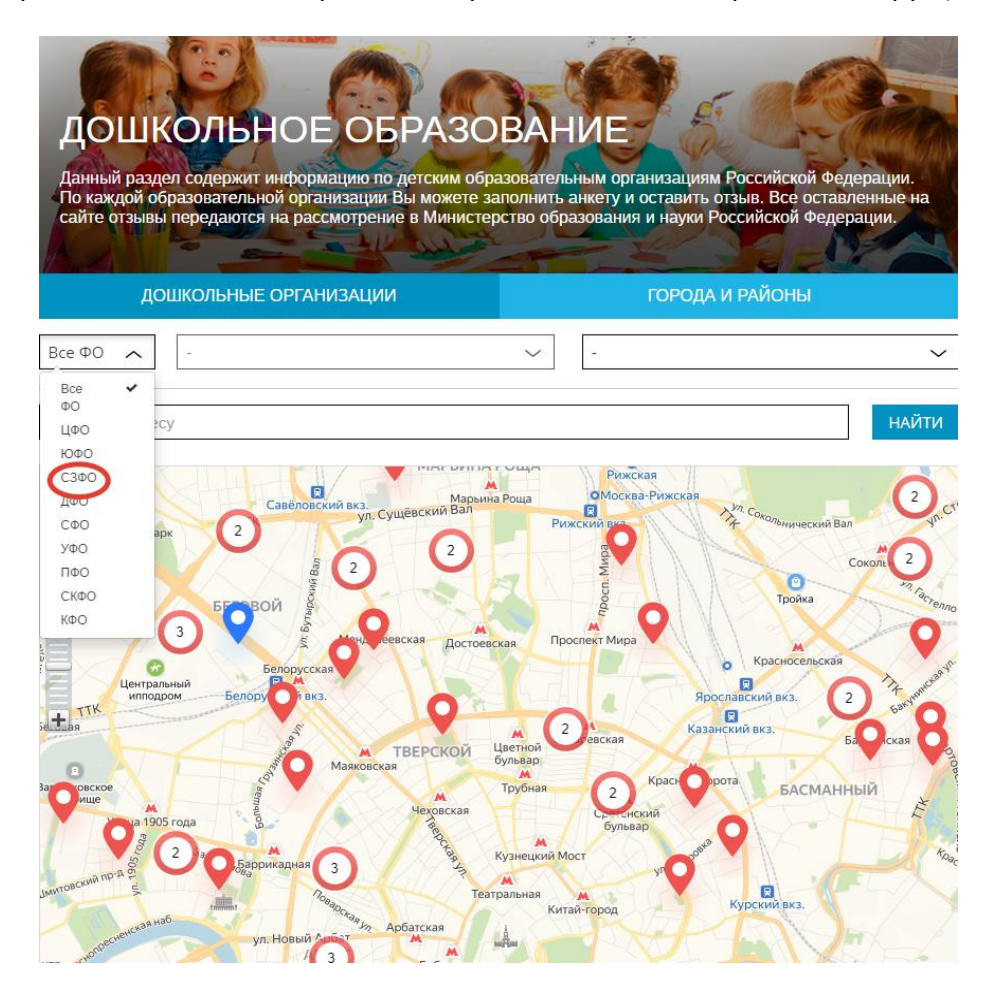

Выбрать город Санкт-Петербург в выпадающем окне «Регионы»:

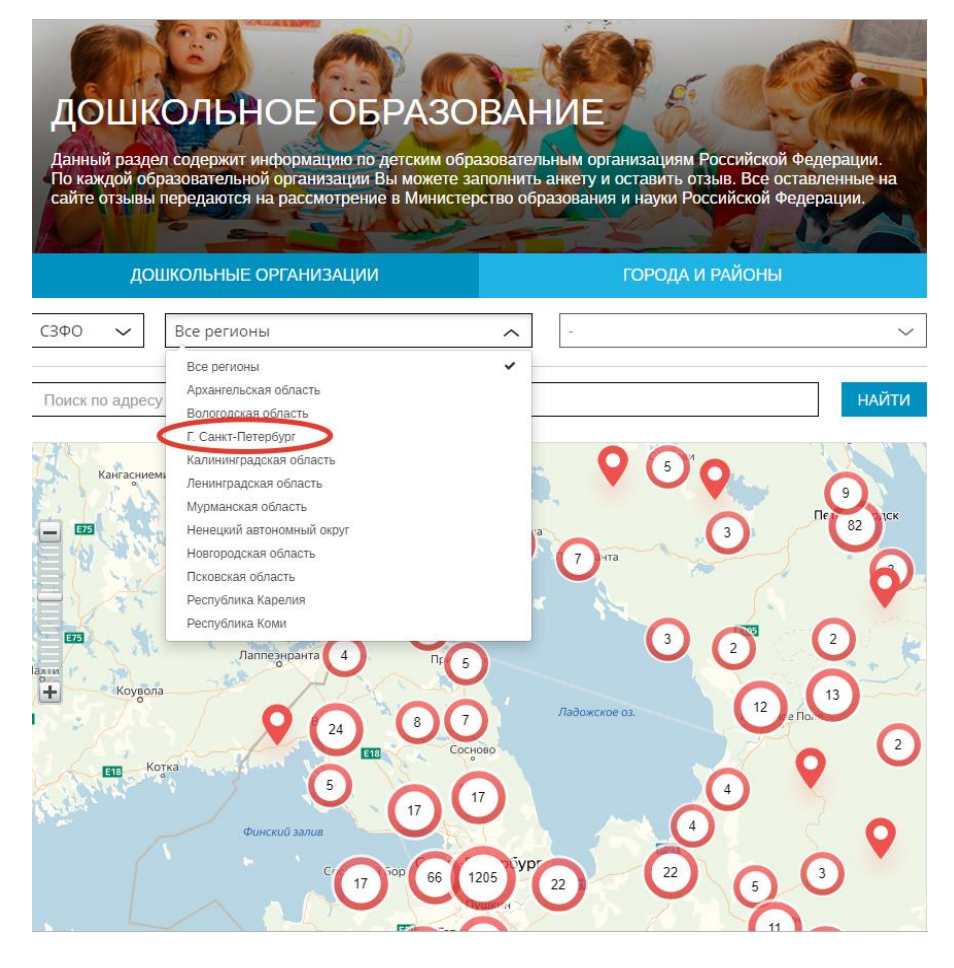

Приблизить карту к Вашему райноу города:

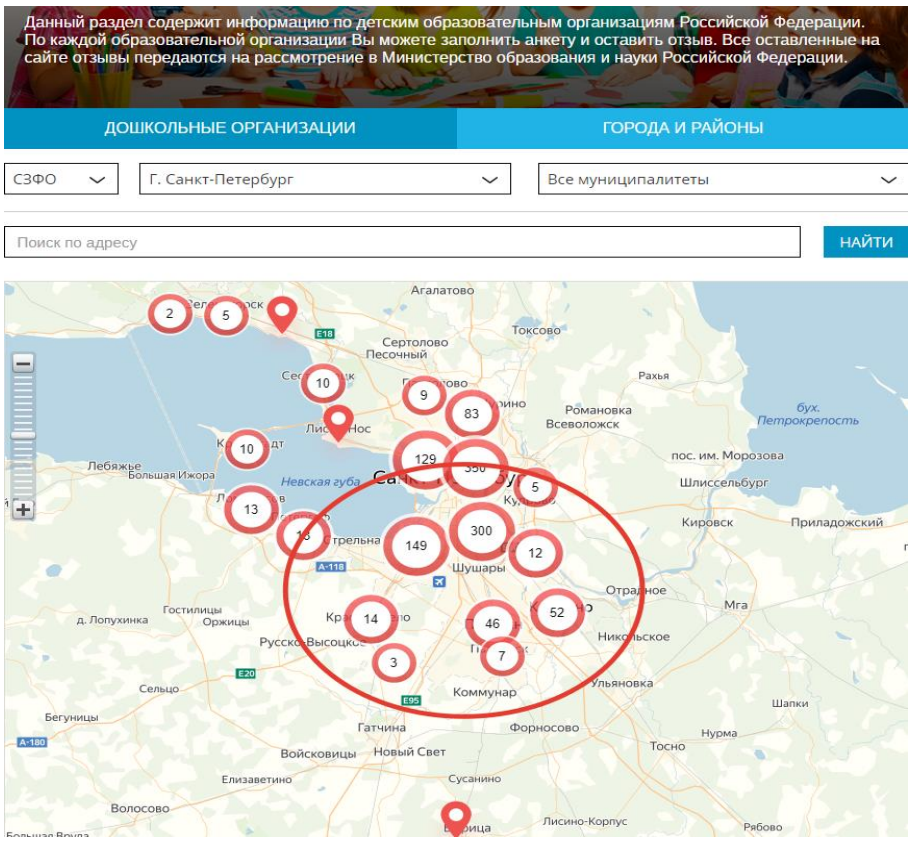

Найти Ваше учреждение на карте и выбрать его, нажав по отметке:

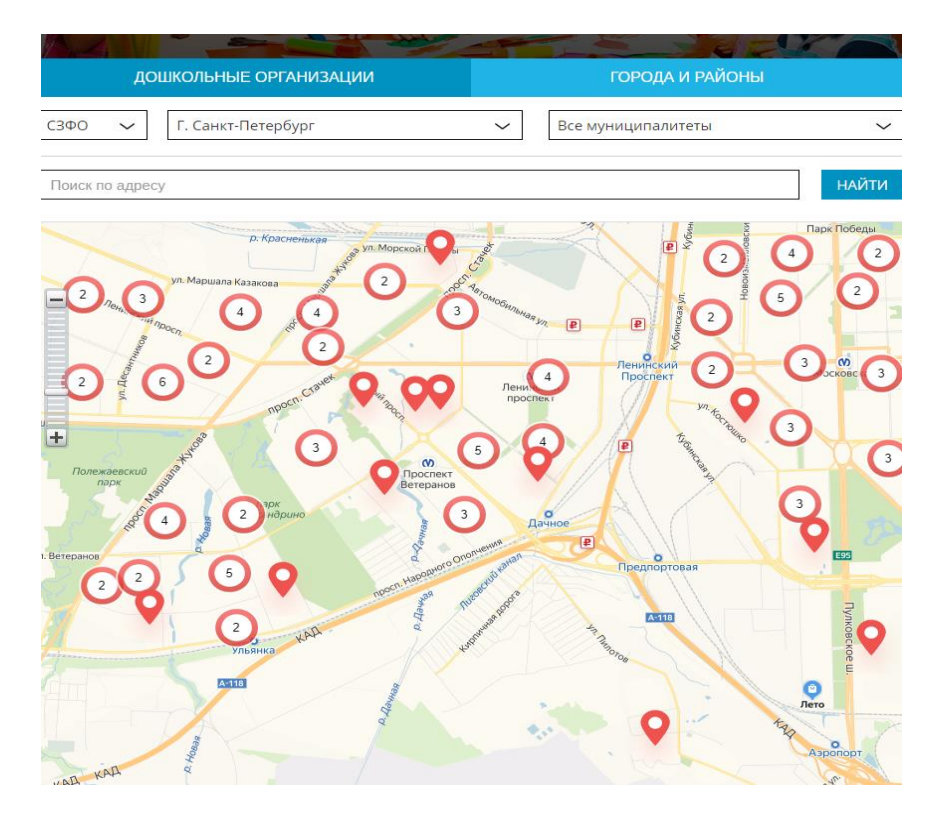

Нажать кнопку «Оставить отзыв» в появившемся окне:

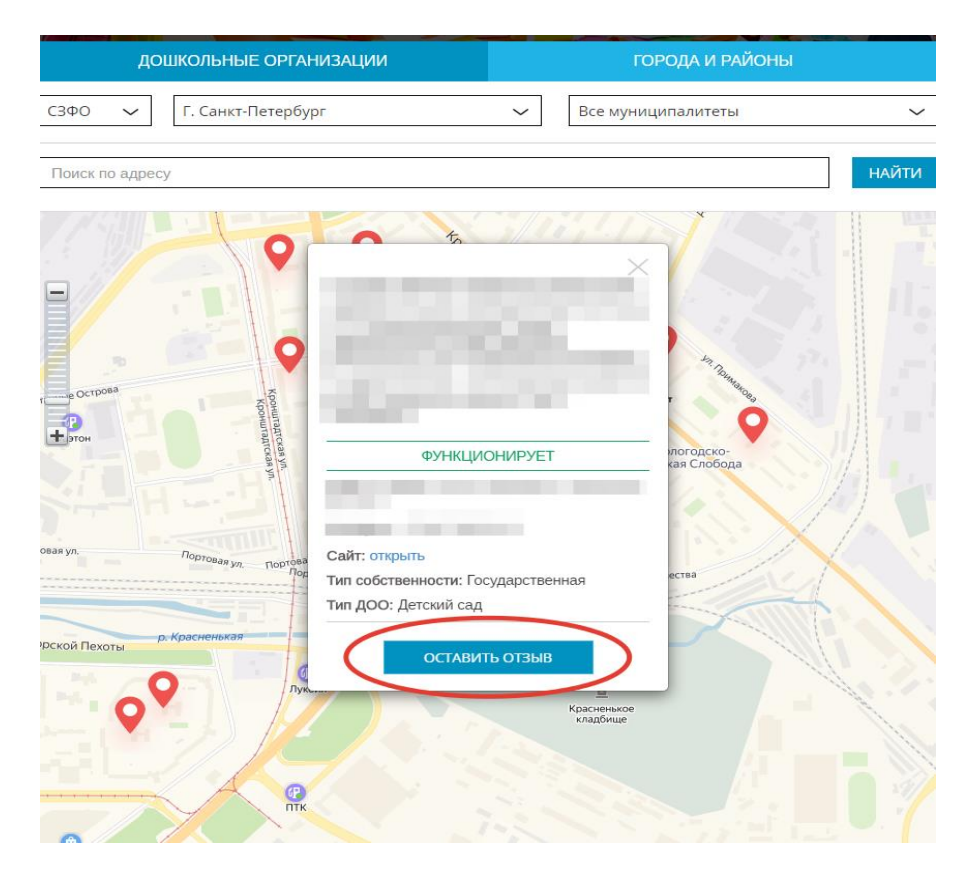

Произвести авторизацию (вход) с помощью одной из социальных сетей:

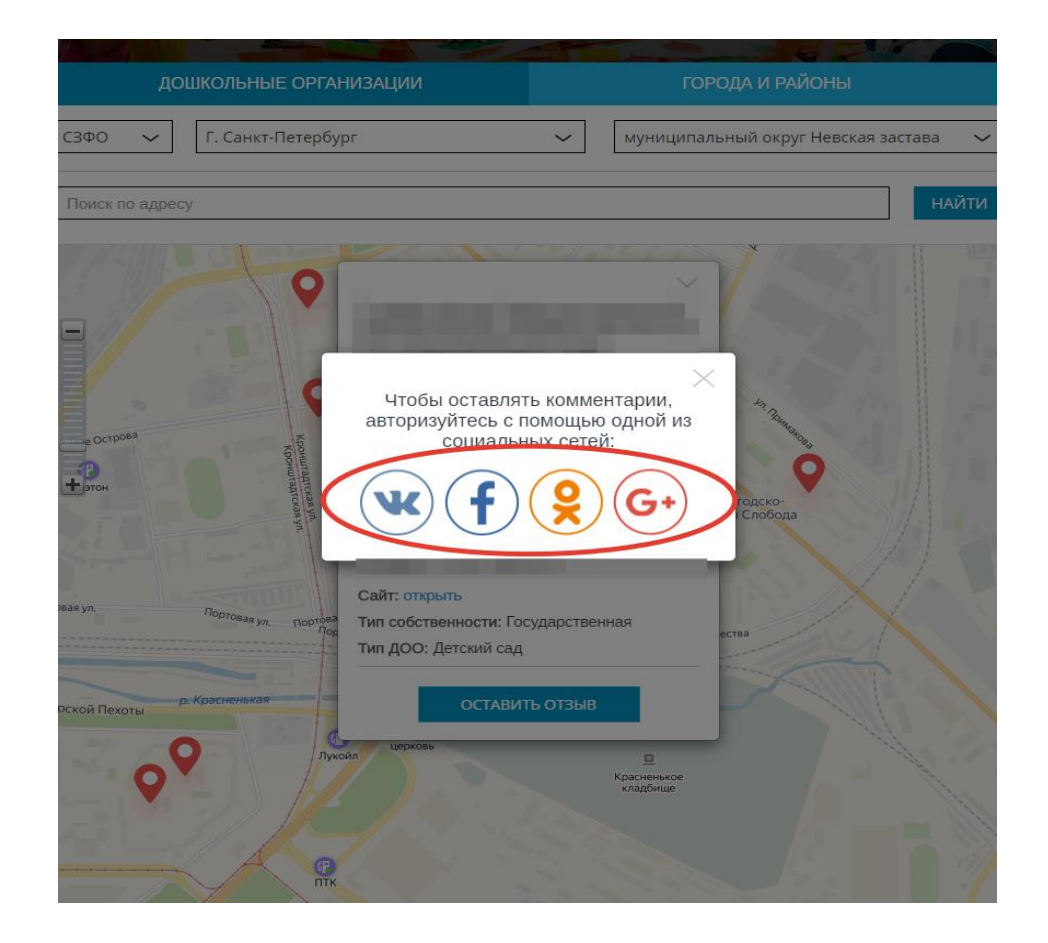

## Оценить учреждение по 5-и бальной шкале и оставить комментарий:

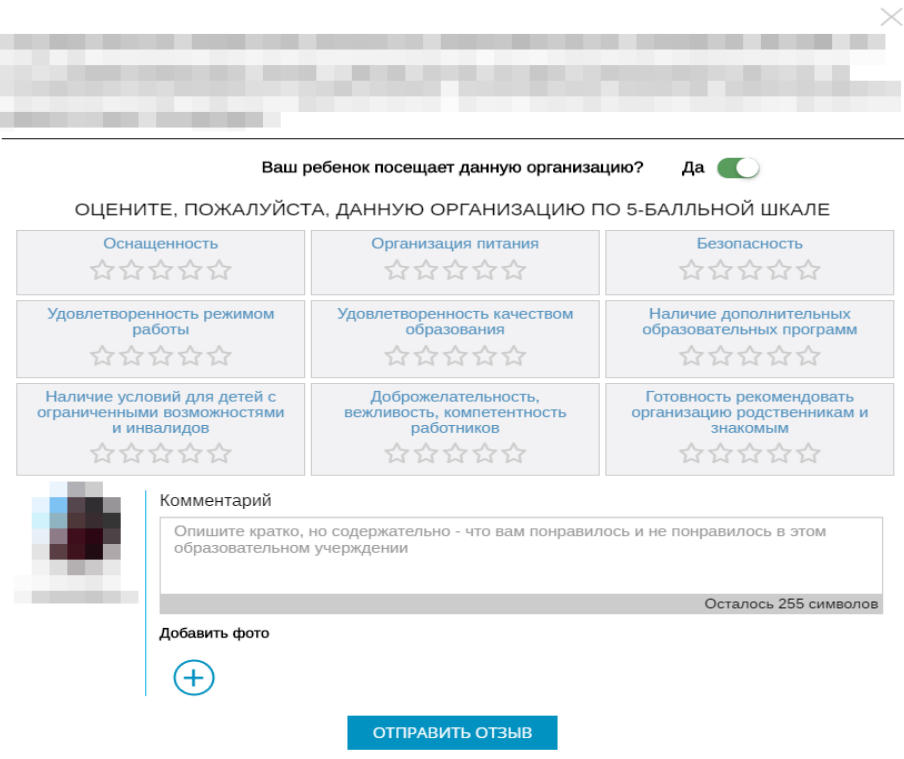

Нажать кнопку «Отправить отзыв» (оценки приведены для примера):

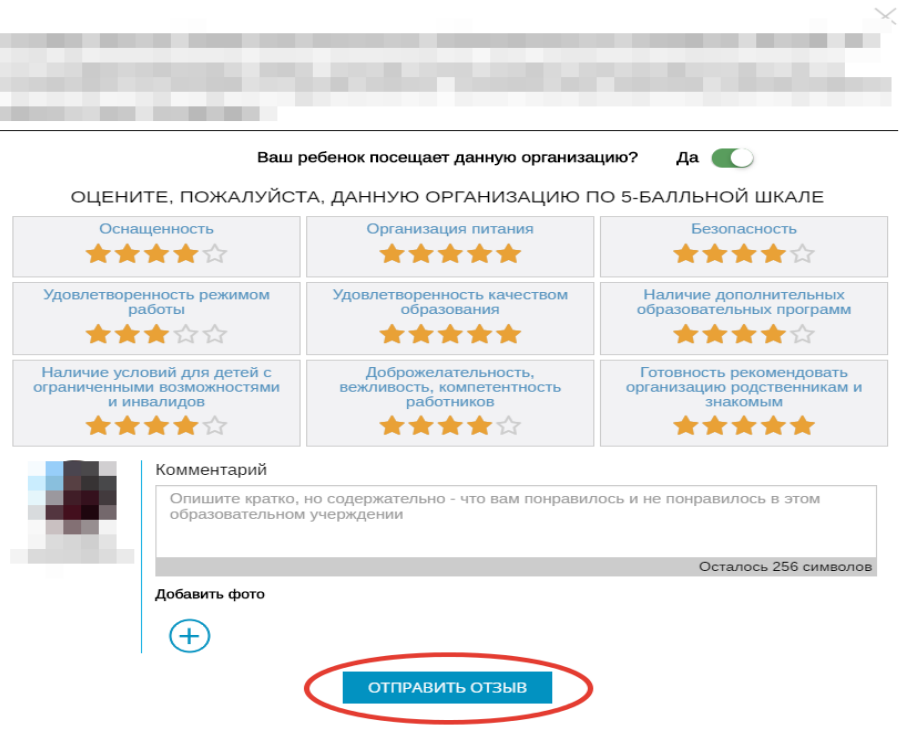

Закрыть оставленный отзыв, нажав кнопу «крестик» в правом верхнем углу экрана

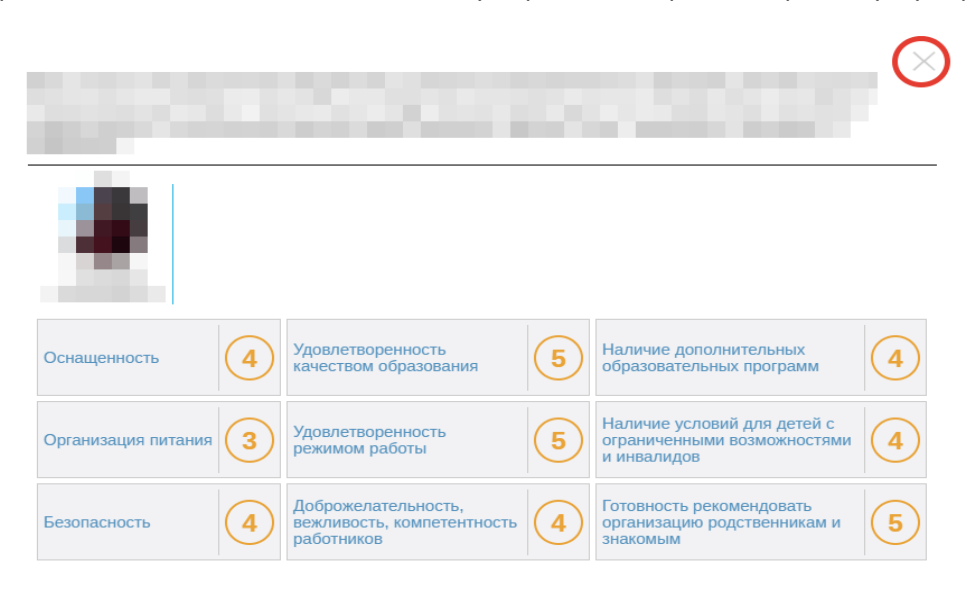